## **GUIDA AL SISTEMA ECM TRENTO: PROFESSIONISTA INTERNO**

## **REGISTRAZIONE PROFILO**

1. Aprire l'Home-page del portale www.ecmtrento.it e premere sul tasto REGISTRA PROFESSIONISTA.

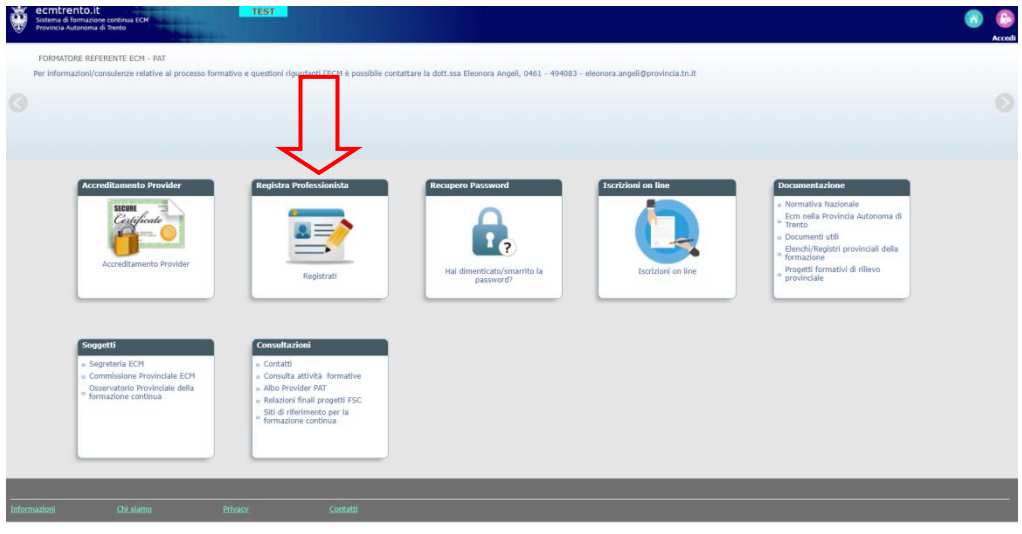

2. Inserire i propri dati anagrafici e di residenza e spuntare la voce ACCONSENTO relativa all'informativa privacy.

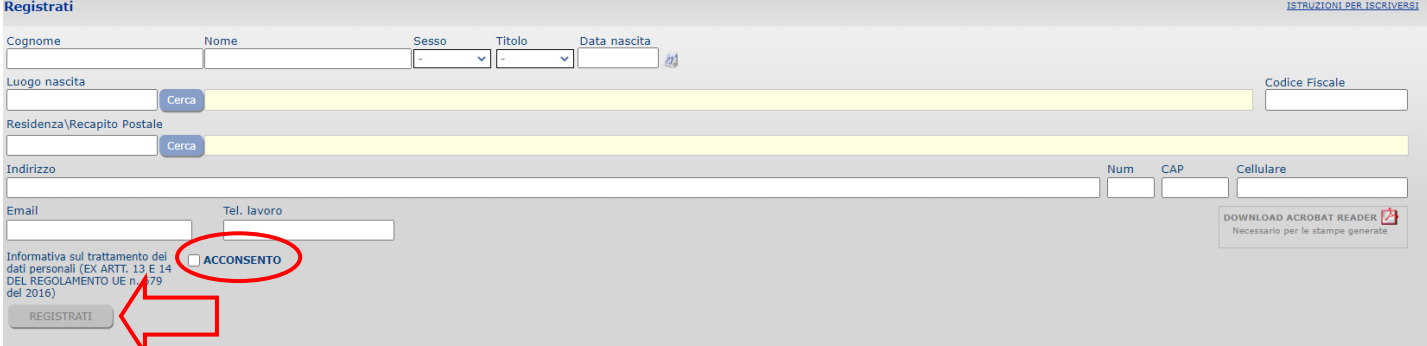

3. Confermare i dati inseriti premendo su REGISTRATI e su OK nel messaggio automatico di conferma.

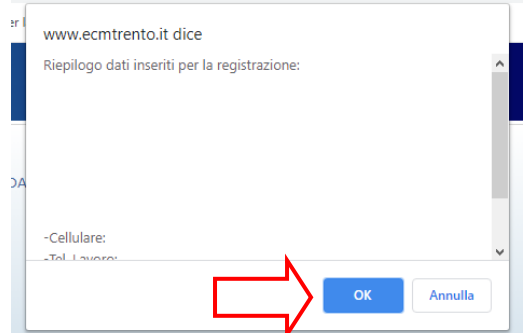

4. Il sistema riconosce automaticamente l'appartenenza a uno degli enti del Servizio sanitario provinciale: se l'ente è corretto premere su PROSEGUI; se l'ente non è corretto premere CERCA per selezionare quello corretto e inviare una segnalazione di incongruenza.

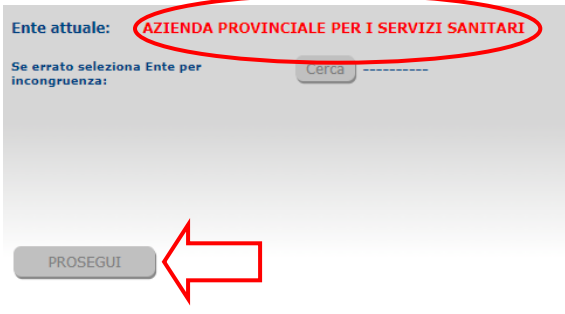

5. Il sistema propone l'Username e chiede di inserire la Password da utilizzare per l'accesso al portale; quindi premere CREA ACCOUNT.

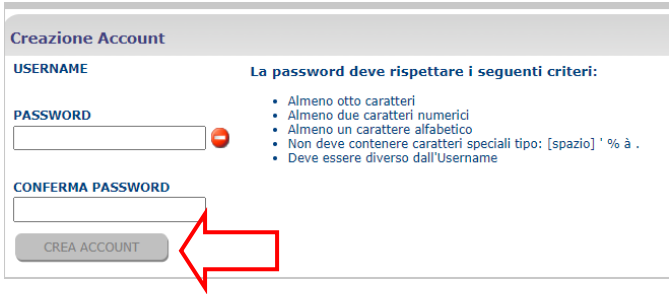

6. Il sistema avvisa che arriverà una mail all'indirizzo indicato contenente le credenziali di accesso al portale, premere OK.

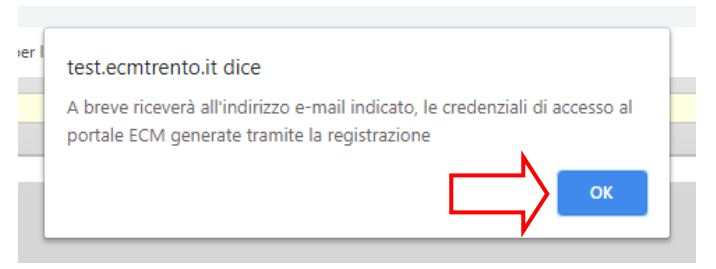

7. Il sistema produce l'attestato di registrazione con le credenziali da utilizzare per accedere al portale.

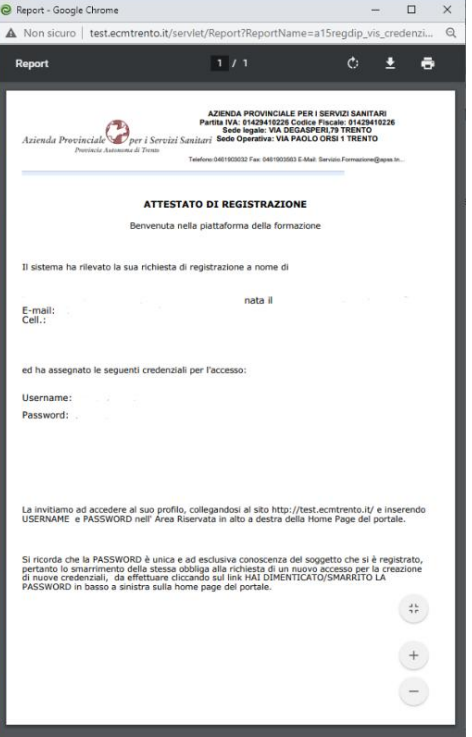